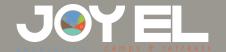

## How to Facebook Live

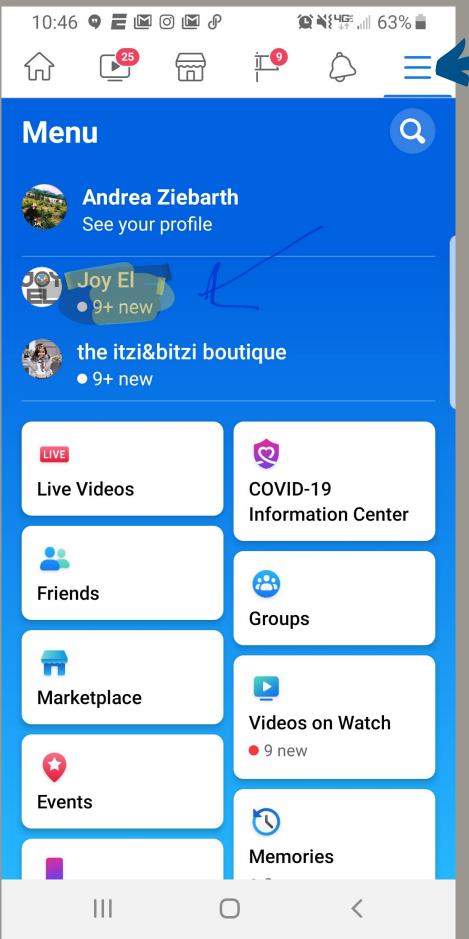

On your mobile device, open your facebook app. On the menu screen select the 3 line icon and you will see the option of the Joy El page listed. Each person's will look a little different with their personal account at top, and any other pages you admin.

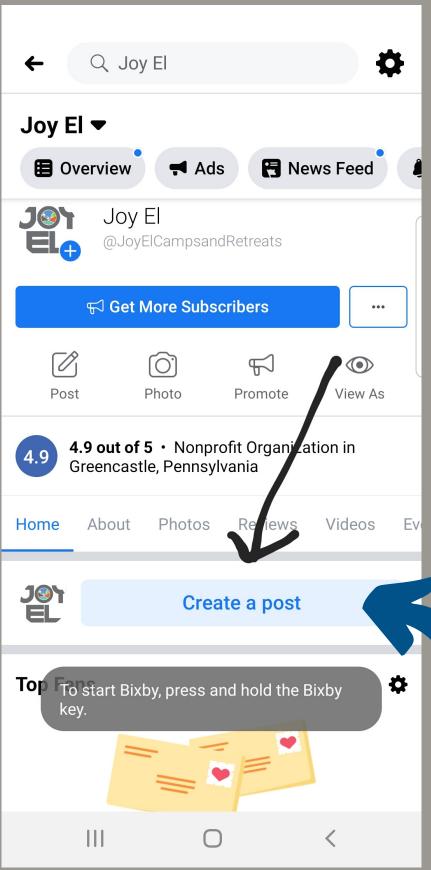

On the Joy El Page scroll down until you see the option for Create a post

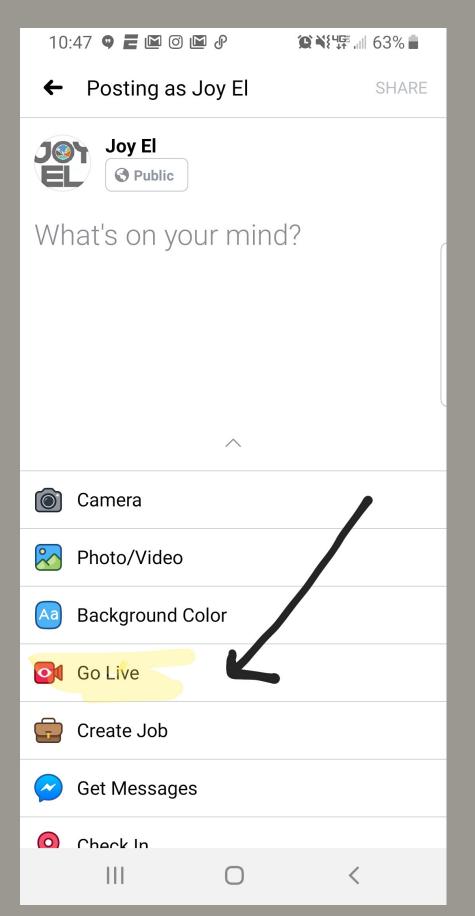

Create a post will give you these options, you will want to select Go Live.

Don't worry, selecting this won't take you right to live feed, there is one more step!

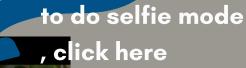

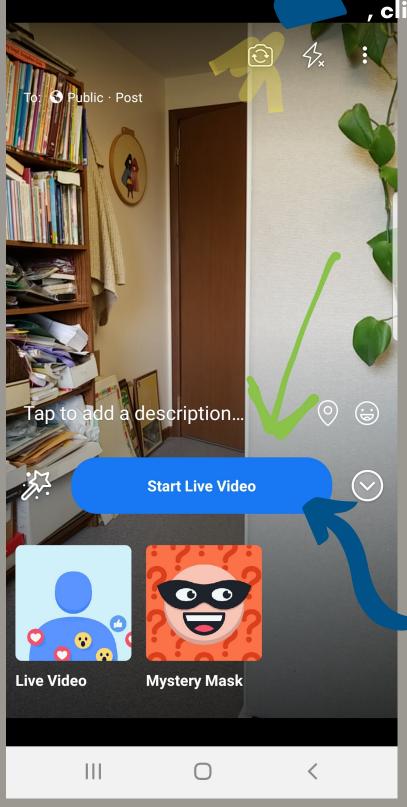

Once you select Go Live, you will get this screen. You can adjust your camera view here until you are ready, making sure you are capturing what you want in the shot. When you are ready to go live, press the blue "start live video" button and You're LIVE!

make sure to confirm it gives you the "live" notification once you start, it will show also how many viewers are live, which helps to know it is working!